# **الفصل السابع تصميم القطاعات العشوائية الكاملة** Completely Random Block Design (CRBD)

**)** 7,1**( مقدمة:**

يعترب هذا التصميم من أكثر أنواع التصميمات استعماال يف التجارب الزراعية وبشكل خاص يف التجارب احلقلية وذلك بسبب كفاءته الكبرية وألنة يتفق مع عديد من ظروف احلقل أو املعمل، وترجع الدقة يف هذا التصميم إىل قدرته على تقليل قيمة اخلطأ التجرييب عن طريق تقسيم مادة التجربة إىل أقسام يعامل فيها كل قسم كتجربة مستقلة ويسمى كل قسم قطاع، حبيث عدد الوحدات التجريبية داخل كل قطاع يساوي عدد املعاجلات املدروسة، ويشرتط يف هذا التصميم أن تكون الوحدات التجريبية داخل كل قطاع متجانسة فيما بينها بقدر اإلمكان.

ويستخدم هذا التصميم إذا كانت الوحدات التجريبية غري متجانسة وميكن وضعها يف قطاعات غري متجانسة، حبيث أن وحدات كل قطاع متجانسة. أي يف حالة وجود اختالفات بني الوحدات التجريبية وبعضها على أن يكون االختالف يف اجتاه واحد حيث توضع الوحدات التجريبية يف جمموعة متجانسة تسمى كل جمموعة متجانسة باسم القطاع أو املكررة وذلك يف اجتاه متعامد على اجتاه االختالف بغرض احلصول عل اكرب قدر ممكن من التجانس بني الوحدات التجريبية وبعضها داخل كل قطاع واليت تظهر به املعاملة مرة واحدة فقط وبالتايل تعزي االختالفات أي الفروق بني املشاهدات إىل تأثري املعامالت املختلفة. **)**7,2**( مميزات وعيوب التصميم**

**مميزاته:**

- أكثر كفاءة من التصميم التام العشوائية عند وجود اختالف يف جتانس الوحدات التجريبية وذلك بسبب عزل مجموع مربعات الاختلافات بين المكررات (القطاعات) من قيمةبحموع مربعات الخطأ التجرييب األمر الذي يؤدي إىل نقص قيمته وبالتايل زيادة دقة التجربة.
	- يمكن تقدير القيم المفقودة لسبب أو لآخر وإجراء التحليل دون أن يؤثر ذلك كثيراً على دقة النتائج .
- عند فقد أو استبعاد مكررة أو معاملة فإن ذلك ال يؤثر على سهولة التحليل اإلحصائي.
- التقدير غري املتحيز للخطأ حيث يتم توزيع املعامالت عشوائيا داخل كل مكررة على حدة مع عزل االختالفات الراجعة للمكررات من قيمة اخلطأ التجرييب.

**عيوبه:**

- ي حالة زيادة عدد المعاملات عن 8 معاملات يزداد حجم القطاع نتيجة لزيادة عدد الوحدات  $\,\,\bullet\,\,$ التجريبية داخله وبالتايل تنخفض درجة التجانس داخل القطاعات وبناء عليه تزداد قيمة اخلطأ التجرييب وتقل دقة التجربة. )الشرحي، 4002(
	- تنقص كفاءة التصميم بزيادة حجم القطاعات أو عدد املعاجلات.
		- **)**7,3**( مجاالت تطبيق التصميم:**

يطبق تصميم القطاعات العشوائية الكاملة يف التجارب الزراعية وبشكل خاص يف التجارب احلقلية مثل تحارب الصوب والبيوت المحمية، وفي تجارب الانتاج الحيواني حيث تكون الحظيرة هي القطاع، وفي تجارب اهلندسة الزراعية حيث تكون املاكينة هي القطاع وهكذا....

**)4,**7**(النموذج الریاضي لهذا التصميم**: *ij <sup>i</sup> <sup>j</sup> ij Y* **حيث**  *ij Y* قیمة المشاھدة للوحدة التجریبیة التي أخذت المعالجة ( i (في القطاع(j( : قیمة المتوسط العام. : *i* تأثیر المعاملة ) i) *j* : أثر القطاع j *ij* الخطأ التجریبي الخاص بالمشاھدة التي أخذت المعاملة ( i (ضمن القطاع ( j(

**افتراضات النموذج:**

$$
\sum \tau_i = 0 \quad , \sum \beta_j = 0 \quad , \varepsilon_{ij} \quad \approx \quad N(0, \sigma^2)
$$

**جدول تحليل التباین:**

مجموع المربعات الكلي یمكن تجزئته إلى ثالث مكونات:

$$
(Y_{ij} - \overline{Y}_{..}) = (\overline{Y}_{i} - \overline{Y}_{..}) + (\overline{Y}_{.j} - \overline{Y}_{..}) + \varepsilon_{ij}
$$

$$
SSTo = \sum \sum (Y_{ij} - \overline{Y}_{..})^{2} = \sum \sum Y_{ij}^{2} - CF
$$
  

$$
SSBl = \sum \sum (Y_i - \overline{Y} \, . . )^2 = \frac{\sum \, t_i}{t} - CF
$$

$$
SSTr = \sum \sum (\overline{Y} \cdot_j - \overline{Y} \cdot_k)^2 = \frac{\sum Y \cdot_j^2}{b} - CF
$$

$$
SSE = SSTo - SSBl - SSTr
$$

$$
CF = \frac{Y \cdot \cdot ^2}{bt}
$$

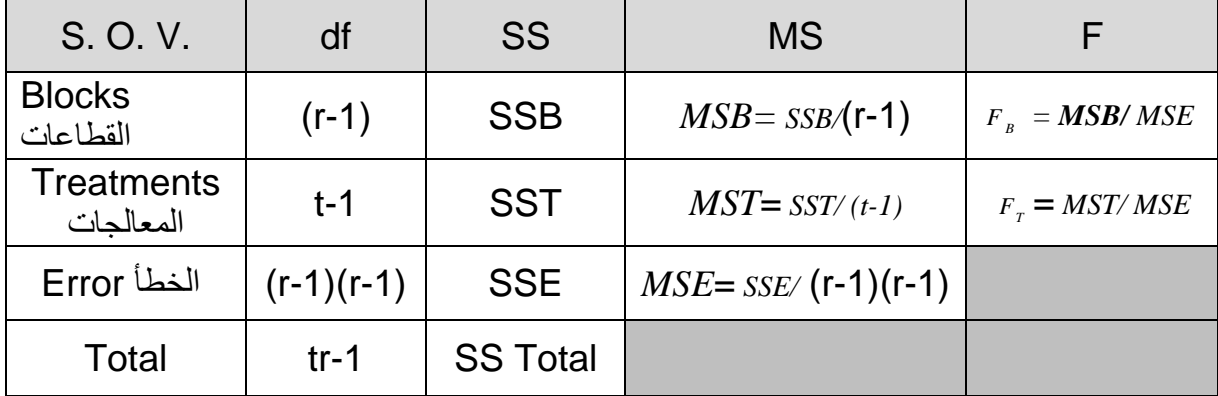

**)**7,5**( استخدام برنامج** SPSS **في الحصول على نتائج تطبيق نموذج تصميم القطاعات العشوائية الكاملة** لتوضيح استخدام برنامج SPSS يف احلصول على نتائج تطبيق منوذج تصميم القطاعات العشوائية سوف  $\epsilon$ نعرض حل تطبيق (7,1)كالتالي:

**تطبيق** )**7,1**(

أجريت تحربة لدراسة تأثير التسميد بالنتروجين على محصول القمح وأستعمل لذلك أربع مستويات من النتروجين( أربع معاملات ) وتم تطبيق التجربة على ثلاث أنواع من التربة تمثل القطاعات والبيانات كما موضحة يف اجلدول االيت:

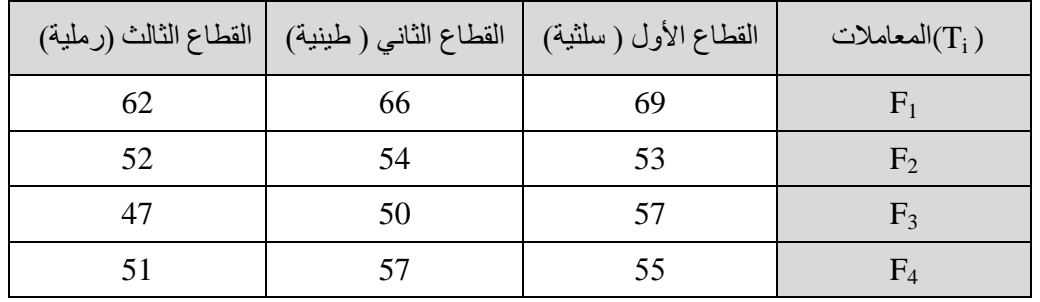

واملطلوب

- اختبار طبيعية البيانات.
- اختبار جتانس التباين.
- تكوين جدول حتليل التباين هلذه التجربة واستخدامه يف مقارنة متوسطات املعاجلات، مستخدما . <sup>0</sup> .05 مستوى معنوية
	- .  $\alpha$  = 0.05 مل التقسيم للقطاعات كان ناجحاً ، مستخدما  $\alpha$  = 0.05 .

**الحل:**

#### **-1 إدخال البيانات**

قبل ادخال البيانات لابد أن نعرف عدد المتغيرات حيث أننا لدينا ثلاث متغيرات هم: المتغير التابع وهو االنتاجية ويرمز له بالرمز Product ويقاس بإنتاجية احملصول، ومتغريان مستقالن ومها نوع السماد Ferti هو العامل الأول ويمثل المعاجات ويشمل خمسة أنواع عُبر عنها بالرموز (F4, F3, F2, F1)، ونوع التربة Soil هو العامل الثاني ويمثل القطاعات، وهي ثلاث أنواع عُبر عنها بالرموز ( S3 ,S2 , S<sub>1</sub>)، كما يلاحظ أن كل معالجة كررت مرة واحدة داخل كل قطاع، أي أن r <sub>i/</sub> = 1 . ومن ثم يمكن ادخال البيانات كما يلي:

- إدخال املتغري التابع باسم )Product )يف أول أعمدة امللف الفارغ من جهة اليسار وذلك بالوقوف بالسهم على أول خانة من خانات العمود اخلاص باحملصول الناتج لبدء عمليات اإلدخال.
- إدخال املتغري املستقل األول نوع السماد )Ferti )يف ثاين أعمدة امللف الفارغ من جهة اليسار وذلك بالوقوف بالسهم على أول خانة من خانات العمود اخلاص نوع السماد لبدء عمليات اإلدخال.
- إدخال المتغير المستقل الثاني نوع التربة (Soil ) في ثالث أعمدة الملف الفارغ من جهة اليسار  $\bullet$ وذلك بالوقوف بالسهم على أول خانة من خانات العمود اخلاص نوع الرتبة لبدء عمليات اإلدخال.

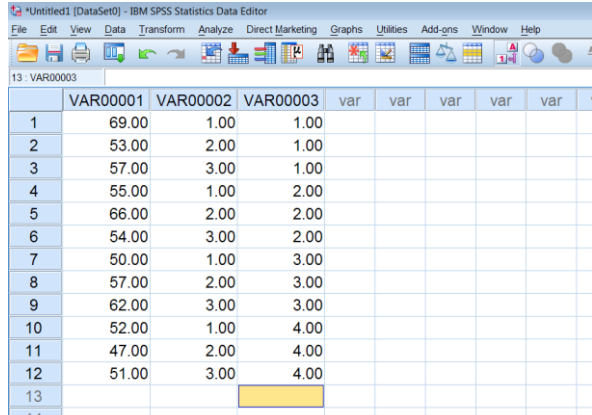

 تسممية املتغمريات الميت مت إدخاهلما وذلمك بالضمغط علمى **[ View Variable[** ، بشمريط التعليمات السفلي كما سبق فتظهر البيانات كالتايل:

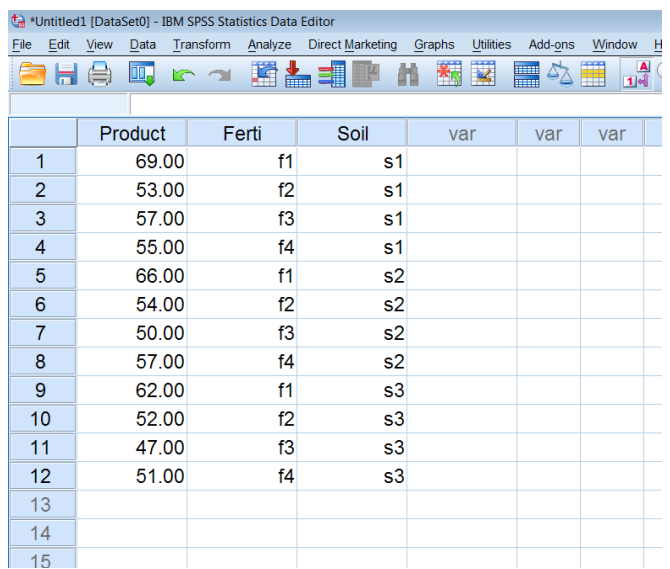

**-2 التحقق من افتراضات تحليل التباین وهي:**

**أ- اختبار طبيعية البيانات**

 بعد امتام ادخال البيانات خنترب طبيعية البيانات وذلك كما سبق من القائمة **Analyzes** خنتار **statistics Descriptive** ومن القائمة الفرعية خنتار **Explore** فيظهر املربع التايل ويتم اجراء نفس اخلطوات كما سبق:

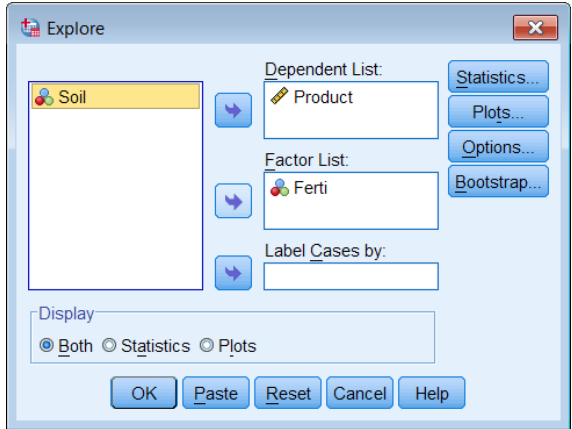

الضغط على األمر ...Plots على ميني املربع، لتحديد اختبار طبيعية البيانات وذلك بتنشيط

فيظهر Continue على الضغط مثلي  $\rm{N}$  مثم الضغط مثلي ال $\rm{N}$  فيظهر ،  $\rm{N}$ 

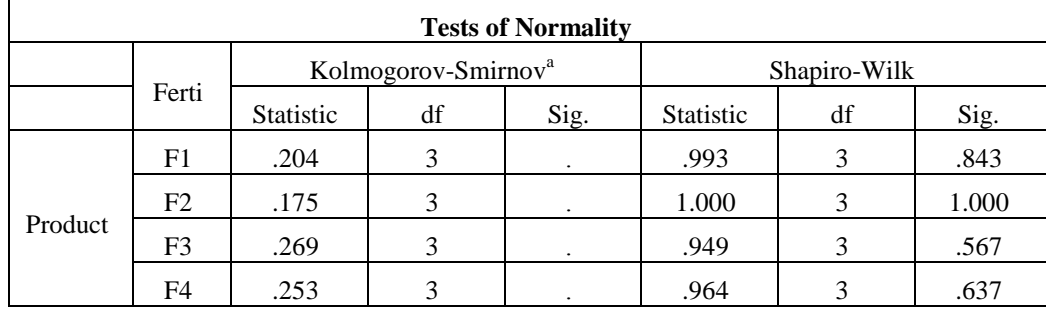

اجلدول التايل جبانب نواتج أخرى:

 من اجلدول نالحظ أن القيمة االحتمالية )**.Sig** )الختبار **-Kolmogorov Smirnova** التظهر عندما يكون عدد املفردات أقل من 5 لذلك سوف نعتمد على اختبار **Wilk-Shapiro** وحيث أن أن القيمة االحتمالية )**.Sig** )أكرب من 0.05

لكل من الجموعات أي أننا نقبل فرض العدم الذي ينص على أن توزيع بيانات الجموعات مسحوبة من جمتمع يتبع التوزيع الطبيعي وهذا أحد شروط استخدام جدول حتليل التباين. **ب- اختبار تجانس التباین:**

نلاحظ هنا أنه لايوجد تكرار للبيانات بكل توليفة لذلك سوف نختبر تجانس التباين باستخدام :سبق كما **One- Way ANOVA**

- بوضع املتغري Product يف املربع األمين اخلاص بقائمة List Dependent و املتغري Ferti يف املربع األمين اخلاص بقائمة Factor
- مث نضغط على ...Options لوصف اجملموعات األربع )1F 2,F 3,F 4,F )وذلك بتنشيط Descriptive واختبار جتانس تباين اجملموعات بتنشيط of Homogeneity

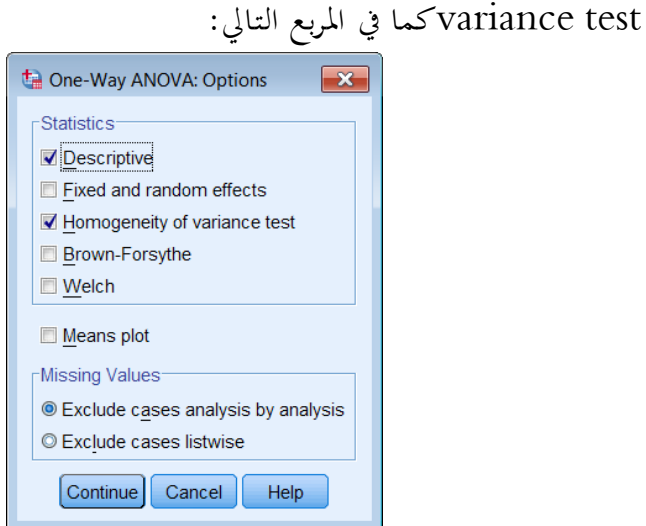

Test of Homogeneity of فيظهر جدول Test of Homogeneity of الضغط على Variances كالتايل:

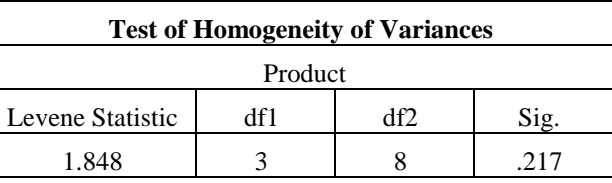

يالحظ أن اجلدول حيتوي على احصائية ليفني ودرجات احلرية والقيمة االحتمالية )0.217 = Sig ) وحيث أهنا أكرب من 0.05 لذا ميكن قبول فرض جتانس تباينات إنتاجية احملصول للمجموعات الأربع. من النتيجة (أ) و (ب) نلاحظ أن شروط ( افتراضات استخدام تحليل التباين محققة) وبالتالي نعتمد على جدول تحليل التباين لاختبار فرض تساوي متوسطات إنتاجية المحصول للمجموعات الخمس. **ت- جدول تحليل التباین**

 من القائمة Analyze اخرت Model Linear General ومن القائمة الفرعية اخرت Univariateيظهر مربع احلوار التايل**:**

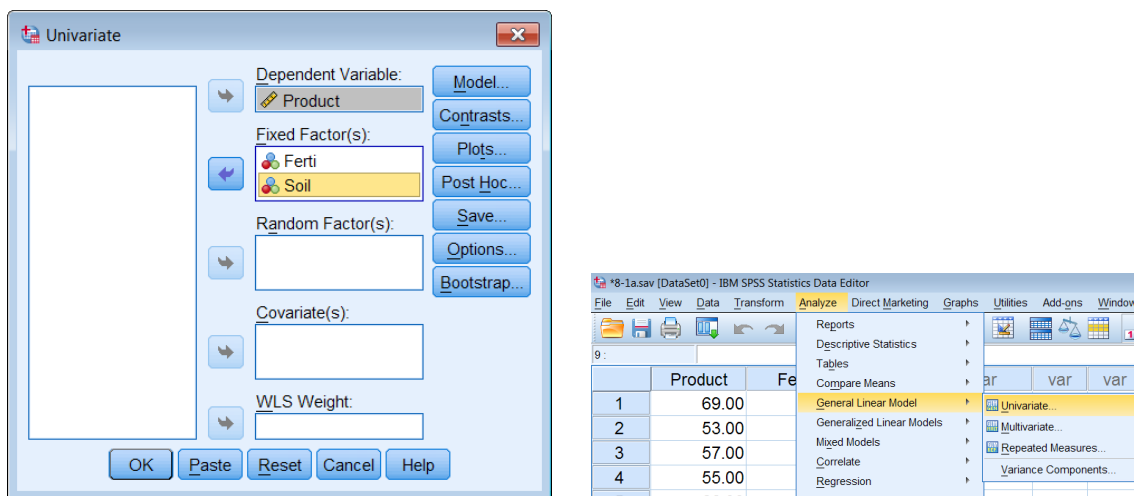

- ننقل املتغري Product اىل املستطيل أسفل Variable Dependent واملتغريان . Fixed Factor(s) إلى المستطيل أسفل Fixed Factor(s) .
	- اضغط على Model يظهر مربع احلوار التايل:
- اخرت Custom وانقل املتغريين Ferti و SOIL اىل املستطيل أسفل Model ،
	- اضغط **Continue** سنعود اىل املربع االصلي.

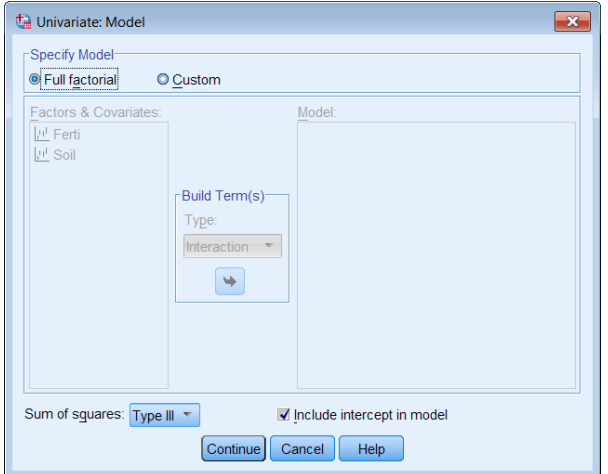

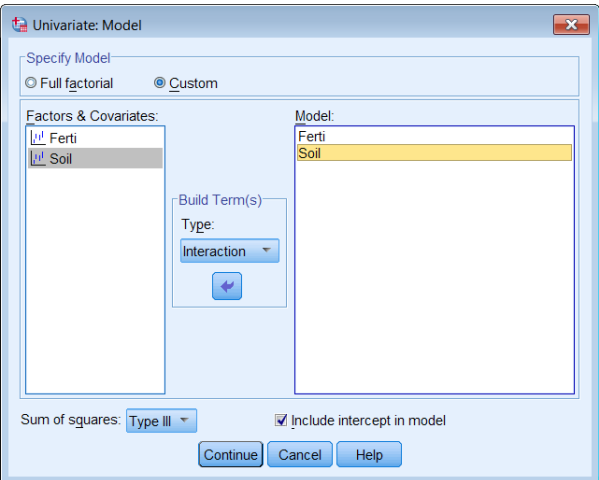

- اضغط على **Hoc Post** ليظهر مربع احلوار التايل:
- اخرت اختبار Duncan **,**LSD للمقارنات البعدية من قائمة االختبار ات البعدية . Equal Variance Assumed
	- نقل املتغري Ferti فقط اىل املستطيل اسفل For Tests Hoc Post

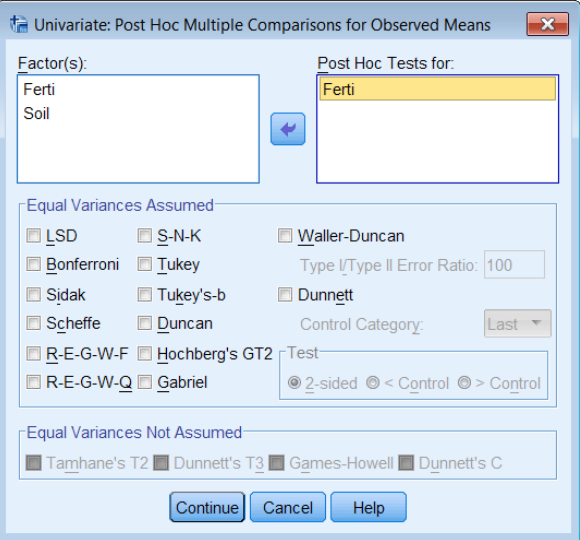

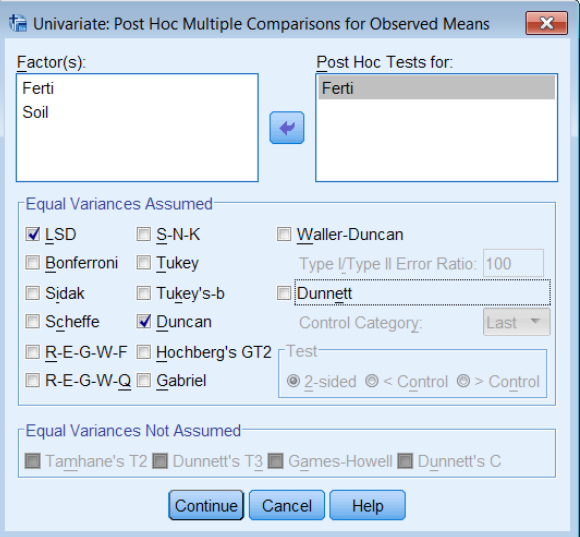

الضغط على  $\rm{CK}$  ثم  $\rm{K}$  فيظهر المخرجات التالية:  $\bullet$ 

**مخرجات (1): جدول تحليل التباين** ويلاحظ أن قيمة إحصائية الاختبار 299. 15 = F، وأن القيمة االحتمالية **)**0.001=.sig **)**و حيث أهنا أقل من 0.05 مما يدل على أن النموذج اخلطي الذي يمثل العلاقة بين إنتاجية المحصول كمتغير تابع، والعاملين (نوع التربة ، ونوع السماد) كمتغيرين مفسرين مناسب عند مستوى معنوية أقل من .%1

، وأن القيمة *F* 21 .871 بالنسبة للعامل األول **)**Soil **)**يالحظ أن قيمة إحصائية االختبار االحتمالية )0.001=.sig**)،** وحيث أهنا أقل من 0.05 مما يدل على أن هذا العامل يؤثر معنويا على إنتاجية المحصول عند مستوى معنوية أقل من 5%، ومن ثم يجب الأخذ في الاعتبار أن التقسيم لقطاعات كان ناجع. كما يالحظ بالنسبة للعامل الثاين **)**Ferti **)**أن قيمة إحصائية االختبار ، وأن القيمة االحتمالية **)**0.045=.sig**)،** وحيث أهنا أقل من 0.05 مما يدل على أن *F* 5 .44 هذا العامل يؤثر معنويا على إنتاجية المحصول، ومن ثم يوجد على الأقل نوعين من السماد بين متوسطيهما فرق معنوي.

كما يلاحظ في نماية الجدول قيمة R Squared =  $0.927$  وهذا يعني أن العاملين (نوع التربة ،  $\,$ ونوع السماد) كمتغيرين مستقلين يفسران 92.7% من الاختلافات الكلية في إنتاجية المحصول، والنسبة الباقية %**6.1** ترجع ألخطاء جتريبية.

| <b>Tests of Between-Subjects Effects</b>                  |                            |                |             |          |      |  |  |
|-----------------------------------------------------------|----------------------------|----------------|-------------|----------|------|--|--|
| Dependent Variable: Product                               |                            |                |             |          |      |  |  |
| Source                                                    | Type III Sum of<br>Squares | df             | Mean Square | F        | Sig. |  |  |
| Corrected Model                                           | $444.083^{\circ}$          | 5              | 88.817      | 15.299   | .002 |  |  |
| Intercept                                                 | 37744.083                  | 1              | 37744.083   | 6501.373 | .000 |  |  |
| Soil                                                      | 380.917                    | 3              | 126.972     | 21.871   | .001 |  |  |
| Ferti                                                     | 63.167                     | $\overline{2}$ | 31.583      | 5.440    | .045 |  |  |
| Error                                                     | 34.833                     | 6              | 5.806       |          |      |  |  |
| Total                                                     | 38223.000                  | 12             |             |          |      |  |  |
| <b>Corrected Total</b>                                    | 478.917                    | 11             |             |          |      |  |  |
| <sup>a</sup> R Squared = .927 (Adjusted R Squared = .867) |                            |                |             |          |      |  |  |

**مخرجات )1(: جدول تحليل التباین**

**مخرجات )2(: وصف احصائي** لبيانات إنتاجية احملصول لكل مساد: حيث حيتوي اجلدول على املتوسط واخلطأ املعياري وفرتة الثقة إلنتاجية احملصول لكل مساد.

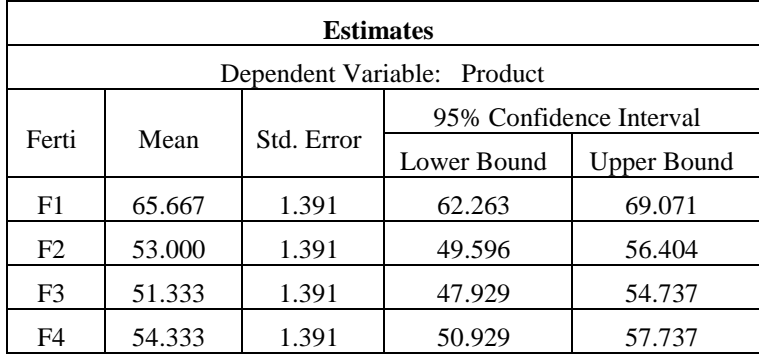

**مخرجات )2(: وصف احصائي لبيانات إنتاجية المحصول لكل سماد**

**مخرجات )3(:** نتائج املقارنات الثنائية باستخدام طريقة LSD: حيث يالحظ من خالل عرض النتائج عند مستوى معنوية **0.05** أنه يوجد فرق معنوي بني متوسط إنتاجية نوع السماد 1 *F* ومتوسط إنتاجية كال من 2 ، *F* <sup>3</sup> ، *F* <sup>4</sup> . *<sup>F</sup>*

| <b>Pairwise Comparisons</b> |                |                            |            |                   |                                                        |                    |  |
|-----------------------------|----------------|----------------------------|------------|-------------------|--------------------------------------------------------|--------------------|--|
| Dependent Variable: Product |                |                            |            |                   |                                                        |                    |  |
| (I) Ferti                   | (J) Ferti      | Mean Difference<br>$(I-J)$ | Std. Error | Sig. <sup>b</sup> | 95% Confidence Interval for<br>Difference <sup>b</sup> |                    |  |
|                             |                |                            |            |                   | Lower Bound                                            | <b>Upper Bound</b> |  |
|                             | F <sub>2</sub> | 12.6667*                   | 1.96733    | .001              | 7.8528                                                 | 17.4805            |  |
| F1                          | F <sub>3</sub> | 14.3333*                   | 1.96733    | .000              | 9.5195                                                 | 19.1472            |  |
|                             | F <sub>4</sub> | 11.3333*                   | 1.96733    | .001              | 6.5195                                                 | 16.1472            |  |
|                             | F1             | $-12.6667*$                | 1.96733    | .001              | $-17.4805$                                             | $-7.8528$          |  |
| F <sub>2</sub>              | F <sub>3</sub> | 1.6667                     | 1.96733    | .429              | $-3.1472$                                              | 6.4805             |  |
|                             | F <sub>4</sub> | $-1.3333$                  | 1.96733    | .523              | $-6.1472$                                              | 3.4805             |  |
|                             | F1             | $-14.3333*$                | 1.96733    | .000              | $-19.1472$                                             | $-9.5195$          |  |
| F <sub>3</sub>              | F <sub>2</sub> | $-1.6667$                  | 1.96733    | .429              | $-6.4805$                                              | 3.1472             |  |
|                             | F <sub>4</sub> | $-3.0000$                  | 1.96733    | .178              | $-7.8139$                                              | 1.8139             |  |
| F <sub>4</sub>              | F1             | $-11.3333*$                | 1.96733    | .001              | $-16.1472$                                             | $-6.5195$          |  |
|                             | F <sub>2</sub> | 1.3333                     | 1.96733    | .523              | $-3.4805$                                              | 6.1472             |  |
|                             | F <sub>3</sub> | 3.0000                     | 1.96733    | .178              | $-1.8139$                                              | 7.8139             |  |

**مخرجات )3(: نتائج المقارنات الثنائية باستخدام طریقة** LSD

**مخرجات )4(:** ملخص لنتائج املقارنات الثنائية باستخدام طريقة دنكن Duncan**،** ويالحظ من  $F_{_2}$  تقسيم المعالجات الى مجموعتين متحانسة، وهي الجموعة الأولى $F_{_1}$ ، والجموعة الثانية  $\epsilon$ و F و F ويمكن استنتاج من الجدول أن المعالجات التي لا تقع في مجموعة واحدة يكون بينها فرق معنوي، وبالتالي يتضح أن متوسط إنتاجية نوع السماد <sub>،F </sub>يختلف عن متوسط إنتاجية كلا من  $\cdot$  *F*<sub>4</sub>  $\cdot$  *F*<sub>3</sub>  $\cdot$  *F*<sub>2</sub>

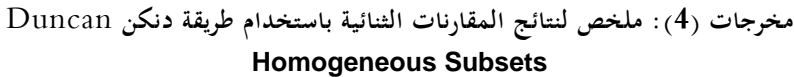

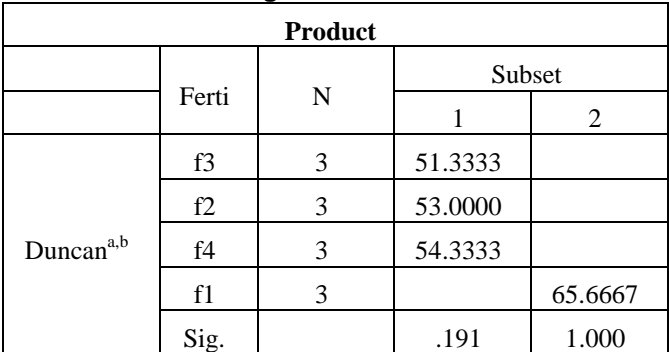

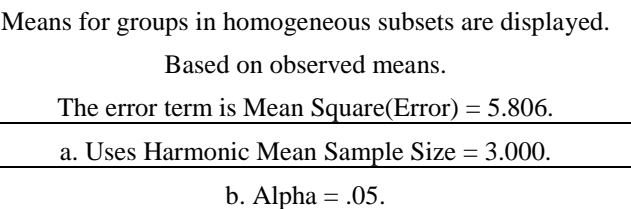

**تطبيق )7,2**(:

أجريت دراسة لتقدير ومقارنة كمية المواد الصلبة الملوثة في المياه ( ماء Kg/10 L ) والناتجة من االستخدام بواسطة أربعة مصانع. مت أخذ ثالثة قياسات لكل مصنع يف أربع مناطق خمتلفة، وميثل القطاع هنا املنطقة، وكانت البيانات كالتايل:

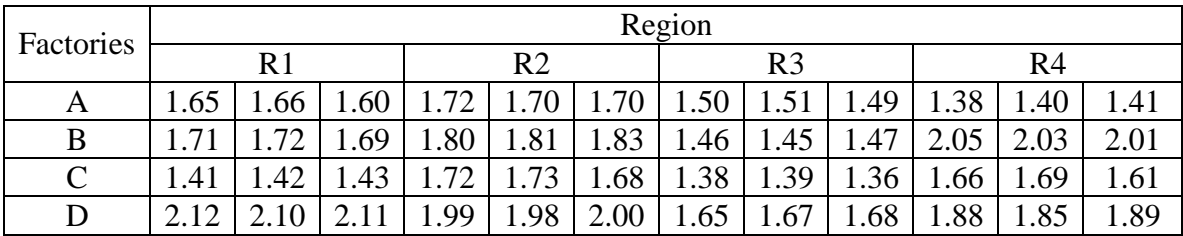

والمطلوب استخدام برنامج $SSS$  في الحصول على نتائج إجراء هذه التجربة.

## **حل تطبيق (7,2) باستخدام برنامج SPSS**

-1 نقوم بادخال البيانات كما سبق كالتايل:

- إدخال املتغري التابع باسم )Soiled )يف أول أعمدة امللف الفارغ من جهة اليسار وذلك بالوقوف بالسهم على أول خانة من خانات العمود اخلاص باحملصول الناتج لبدء عمليات اإلدخال.
- إدخال املتغري املستقل األول نوع املصنع )Factor )يف ثاين أعمدة امللف الفارغ من جهة اليسار وذلك بالوقوف بالسهم على أول خانة من خانات العمود اخلاص نوع املصنع لبدء عمليات الإدخال.
- وإدخال المتغير المستقل الثاني الفترة الزمنية (Region) في ثالث أعمدة الملف الفارغ من جهة  $\bullet$ اليسار وذلك بالوقوف بالسهم على أول خانة من خانات العمود اخلاص بالفرتة الزمنية لبدء عمليات اإلدخال.
- تسممية املتغمريات الميت مت إدخاهلما وذلمك بالضمغط علمى **[** View Variable**[** ، بشمريط التعليمات السفلي كما سبق فتظهر البيانات كالتايل:

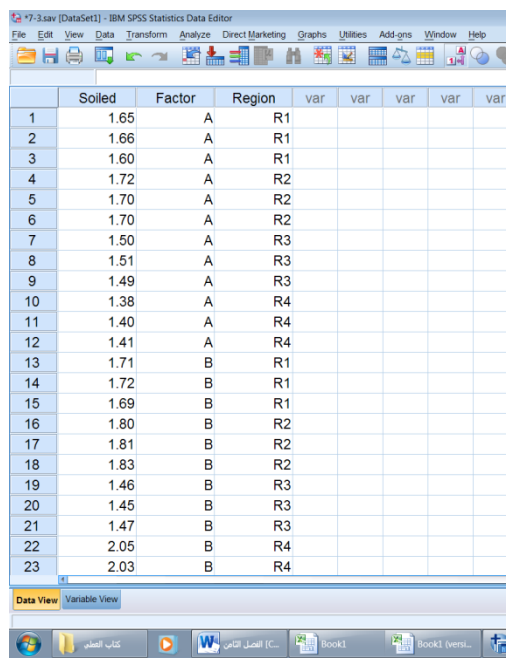

بعد امتام ادخال البيانات من القائمة Analyze اخرت Model Linear General ومن

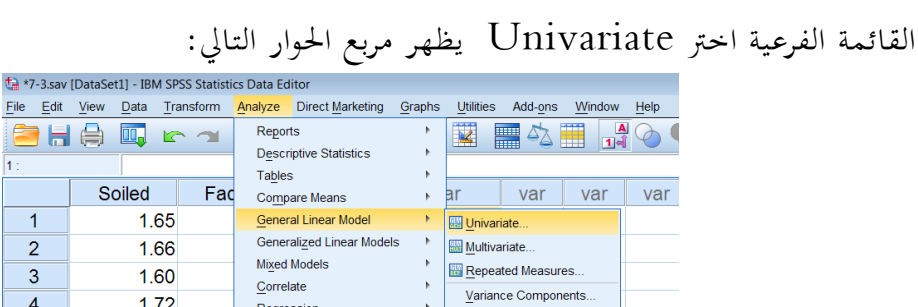

 ننقل املتغري Soiled اىل املستطيل أسفل Variable Dependent واملتغريان . Fixed Factor(s) أسفل املستطيل إىل Region و Factor

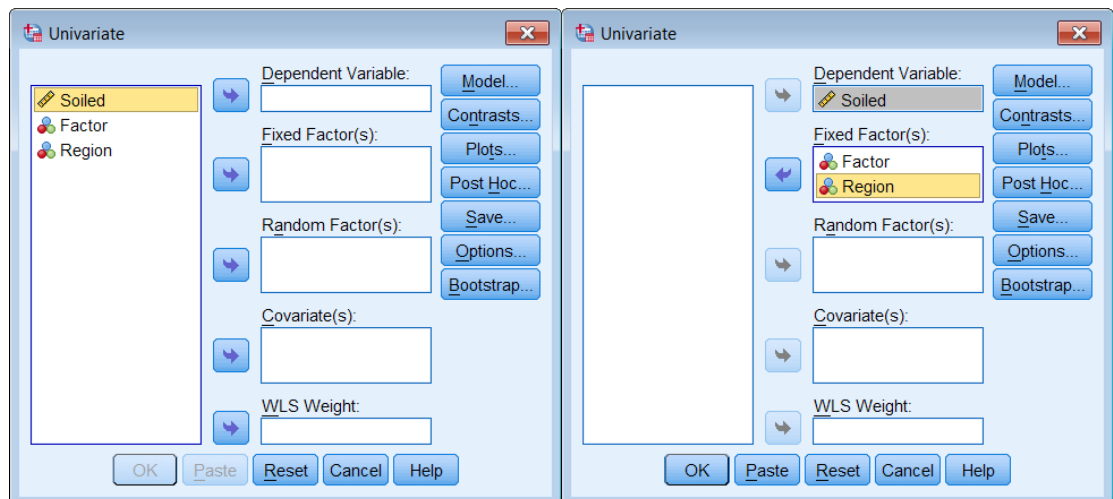

- اضغط على Model يظهر مربع احلوار التايل:
- اخرت Custom وانقل املتغريين Factor و Region اىل املستطيل أسفل Model

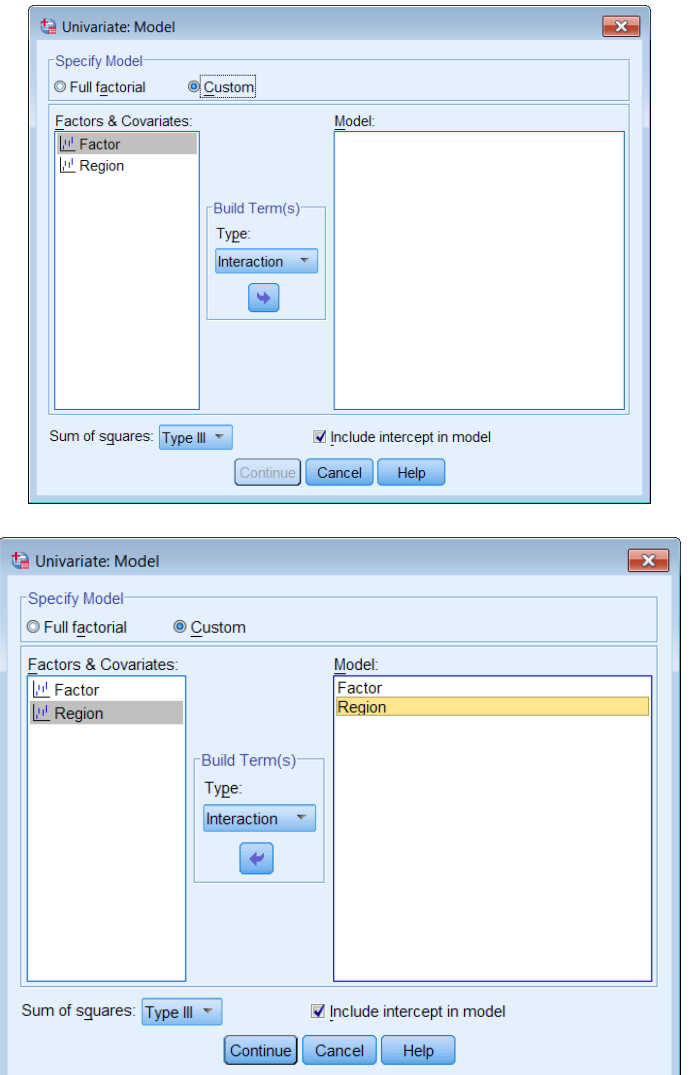

- اضغط **Con tinue** سنعود اىل املربع االصلي.
- اضغط على **Options** ليظهر مربع احلوار التايل:
- انقل املتغري Factor اىل املستطيل أسفل :For Mean Display
- اختار **statistics Descriptive** مث اضغط **Continue** سنعود اىل املربع االصلي.

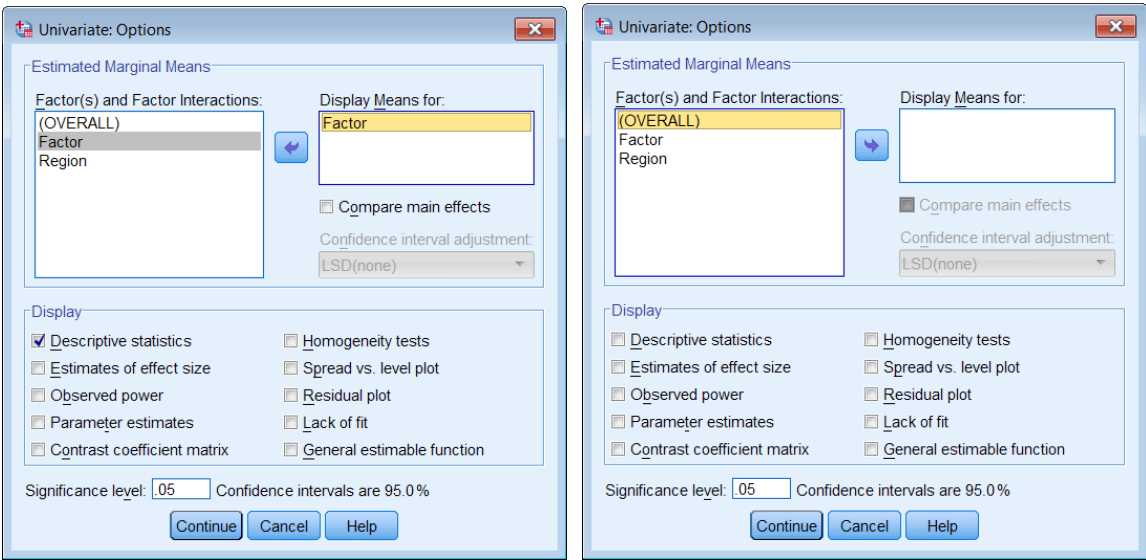

- اضغط على **Hoc Post** ليظهر مربع احلوار التايل:
- اخرت اختبار Duncan **,**LSD للمقارنات البعدية من قائمة االختبارات البعدية . Equal Variance Assumed
	- نقل املتغري Factor فقط اىل املستطيل اسفل For Tests Hoc Post

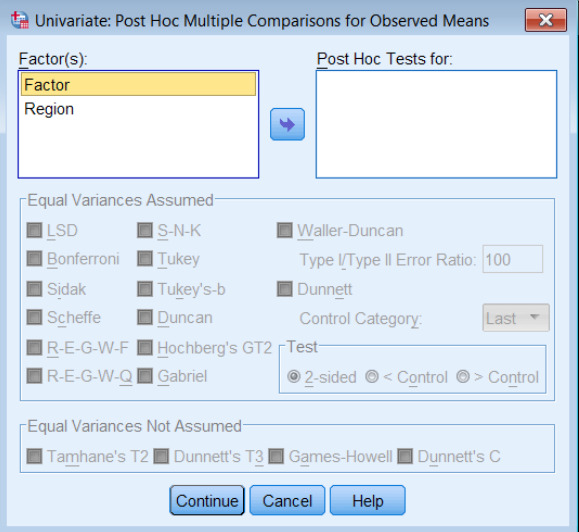

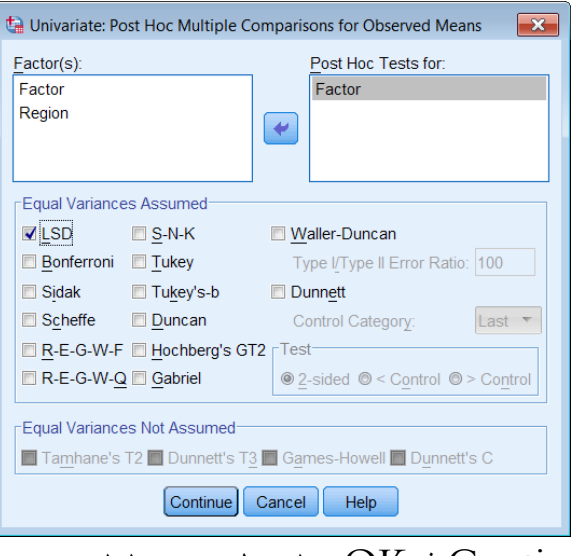

الضغط على  $\rm{CK}$  مثم OK فيظهر المخرجات التالية:  $\rm{d}$ 

**مخرجات )1(:** معلومات عن مستويات القطاعات Region واملعاجلات **Factor:** يالحظ أن املصانع Factor يف هذه التجربة متثل املعاجلات وهلا 2 أنواع أخذت الرموز , B ,C ,D**( (**A ، واملناطق Region متثل القطاعات وهلا 2 أنواع أخذت الرموز , 2R , 3R, 4R( (1R، كما يالحظ أن عدد املشاهدات لكل مصنع 14 مشاهدة، أيضا عدد املشاهدات لكل منطقة .14

| <b>Between-Subjects Factors</b> |      |                |    |  |  |  |
|---------------------------------|------|----------------|----|--|--|--|
|                                 |      | Value Label    | N  |  |  |  |
| Factor                          | 1.00 | A              | 12 |  |  |  |
|                                 | 2.00 | B              | 12 |  |  |  |
|                                 | 3.00 | C              | 12 |  |  |  |
|                                 | 4.00 | D              | 12 |  |  |  |
| Region                          | 1.00 | R <sub>1</sub> | 12 |  |  |  |
|                                 | 2.00 | R <sub>2</sub> | 12 |  |  |  |
|                                 | 3.00 | R <sub>3</sub> | 12 |  |  |  |
|                                 | 4.00 | R <sub>4</sub> | 12 |  |  |  |

**مخرجات )1(: معلومات عن مستویات القطاعات والمعالجات (Region and Factor(**.

خمرجات )4(: وصف احصائي لكمية املواد الصلبة: وتشمل الوسط احلسايب واالحنراف املعياري لكل توليفة من توليفات مستويات القطاعات (المناطق) مع مستويات المعالجات (المصانع) ، كذلك عدد املشاهدات لكل توليفة.

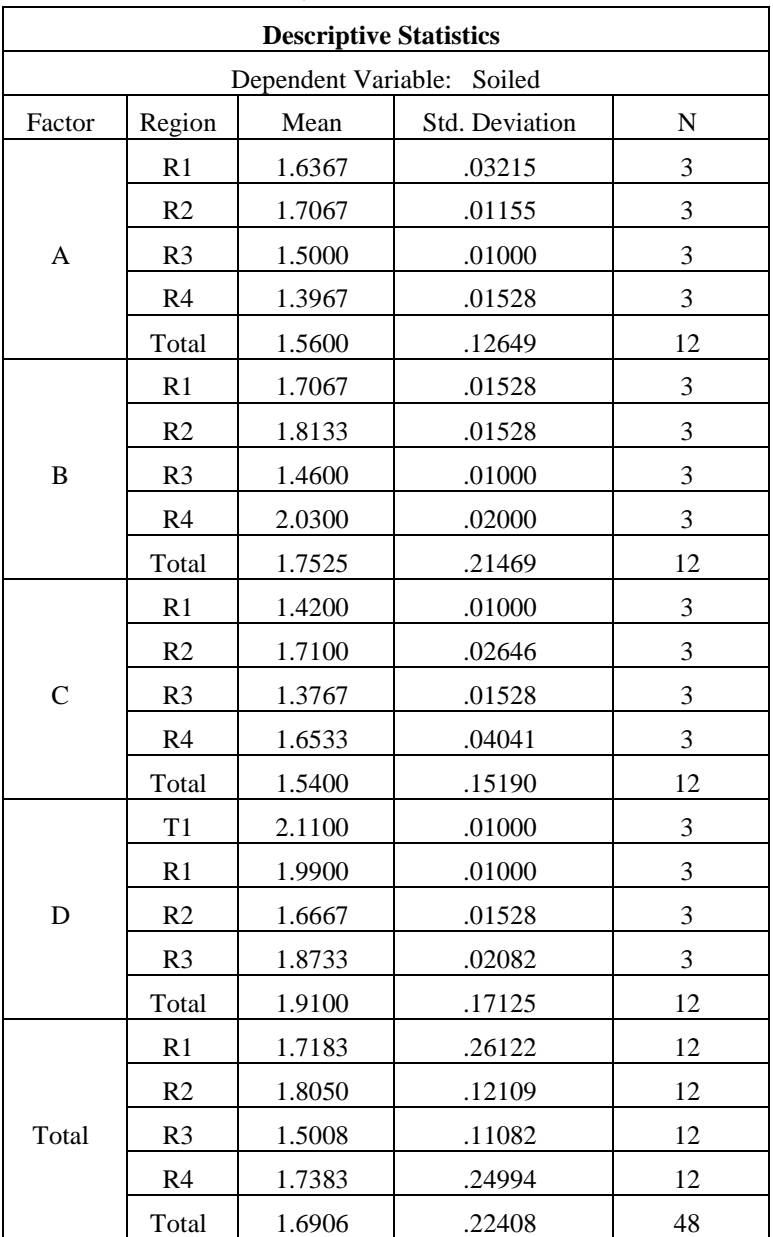

**مخرجات )2(: وصف إحصائي للمعالجات**

**مخرجات )3(:** جدول حتليل التباين ويالحظ أن قيمة إحصائية االختبار 15.3 = *F* ، وأن القيمة بدرجات حرية (6,41) وهي0.000 *=* .Sig ، وحيث أهنا أقل من 0.05 *F* االحتمالية من توزيع مما يدل على أن النموذج اخلطي الذي ميثل العالقة بني كمية املواد الصلبة امللوثة يف املياه كمتغري تابع، والمصنع والمنطقة كمتغيرين مفسرين مناسب عند مستوى معنوية أقل من 1%. ، وأن القيمة *F* 23.734 بالنسبة للمصانع **)**Factor **)**:يالحظ أن قيمة إحصائية االختبار االحتمالية )0.000=.sig**)،** وحيث أهنا أقل من 0.05 مما يدل على أن املصانع **Factor** كمعاجلات تؤثر معنويا على املواد الصلبة امللوثة يف املياه عند مستوى معنوية أقل من ،%**1** ومن مث يوجد على األقل مصنعني بني متوسطي املواد الصلبة امللوثة يف املياه الناجتة من االستخدام فرق معنوي.كما يالحظ بالنسبة للمناطق كقطاعات Region أن قيمة إحصائية االختبار ، وأن القيمة االحتمالية **)**0.000=.sig**)،** وحيث أهنا أقل من 0.05 مما يدل على *F* 13 .496 أن المناطق كمتغير مستقل يمثل القطاعات تؤثر معنويا على المواد الصلبة الملوثة في المياه ومن ثم يجب الأخذ في الاعتبار أن التقسيم لقطاعات كان ناجع. كما يلاحظ في نماية الجدول قيمة 30.73 = R Squared وهذا يعني أن المتغيرين (المصنع ، والمنطقة) كمتغيرين مستقلين يفسران 0.**73** من الاختلافات الكلية في المواد الصلبة الملوثة في املياه الناجتة من االستخدام ، والنسبة الباقية %**27** ترجع ألخطاء جتريبية.

| <b>Tests of Between-Subjects Effects</b>        |                            |    |             |          |      |  |  |
|-------------------------------------------------|----------------------------|----|-------------|----------|------|--|--|
| Dependent Variable: Soiled                      |                            |    |             |          |      |  |  |
| Source                                          | Type III Sum of<br>Squares | df | Mean Square | F        | Sig. |  |  |
| Corrected Model                                 | $1.726^{\rm a}$            | 6  | .288        | 18.615   | .000 |  |  |
| Intercept                                       | 137.194                    |    | 137.194     | 8876.819 | .000 |  |  |
| Factor                                          | 1.100                      | 3  | .367        | 23.734   | .000 |  |  |
| Region                                          | .626                       | 3  | .209        | 13.496   | .000 |  |  |
| Error                                           | .634                       | 41 | .015        |          |      |  |  |
| Total                                           | 139.554                    | 48 |             |          |      |  |  |
| Corrected Total                                 | 2.360                      | 47 |             |          |      |  |  |
| a. R Squared = .731 (Adjusted R Squared = .692) |                            |    |             |          |      |  |  |

**مخرجات )3(: جدول تحليل التباین**

**مخرجات )4(:** وصف إحصائي لكمية املواد الصلبة امللوثة يف املياه للمصانع األربعة

| Factor                     |       |            |                         |                    |  |  |  |
|----------------------------|-------|------------|-------------------------|--------------------|--|--|--|
| Dependent Variable: Soiled |       |            |                         |                    |  |  |  |
| Factor                     | Mean  | Std. Error | 95% Confidence Interval |                    |  |  |  |
|                            |       |            | Lower Bound             | <b>Upper Bound</b> |  |  |  |
| A                          | 1.560 | .036       | 1.488                   | 1.632              |  |  |  |
| B                          | 1.753 | .036       | 1.680                   | 1.825              |  |  |  |
| C                          | 1.540 | .036       | 1.468                   | 1.612              |  |  |  |
|                            | 1.910 | .036       | 1.838                   | 1.982              |  |  |  |

**مخرجات )4(: وصف إحصائي لكمية المواد الصلبة الملوثة في المياه للمصانع األربعة**

**مخرجات )5(:** نتائج املقارنات الثنائية باستخدام طريقة طريقة LSD**:** يالحظ عند مستوى معنوية 0.05 أنه يوجد فرق معنوي بني املصنع **)**D **)**وكال من **)**A , B ,C). كما يوجد فرق معنوي بني املصنع )B )وكال من )A ,C**).** 

**مخرجات )5(: نتائج المقارنات الثنائية باستخدام طریقة** LSD **.**

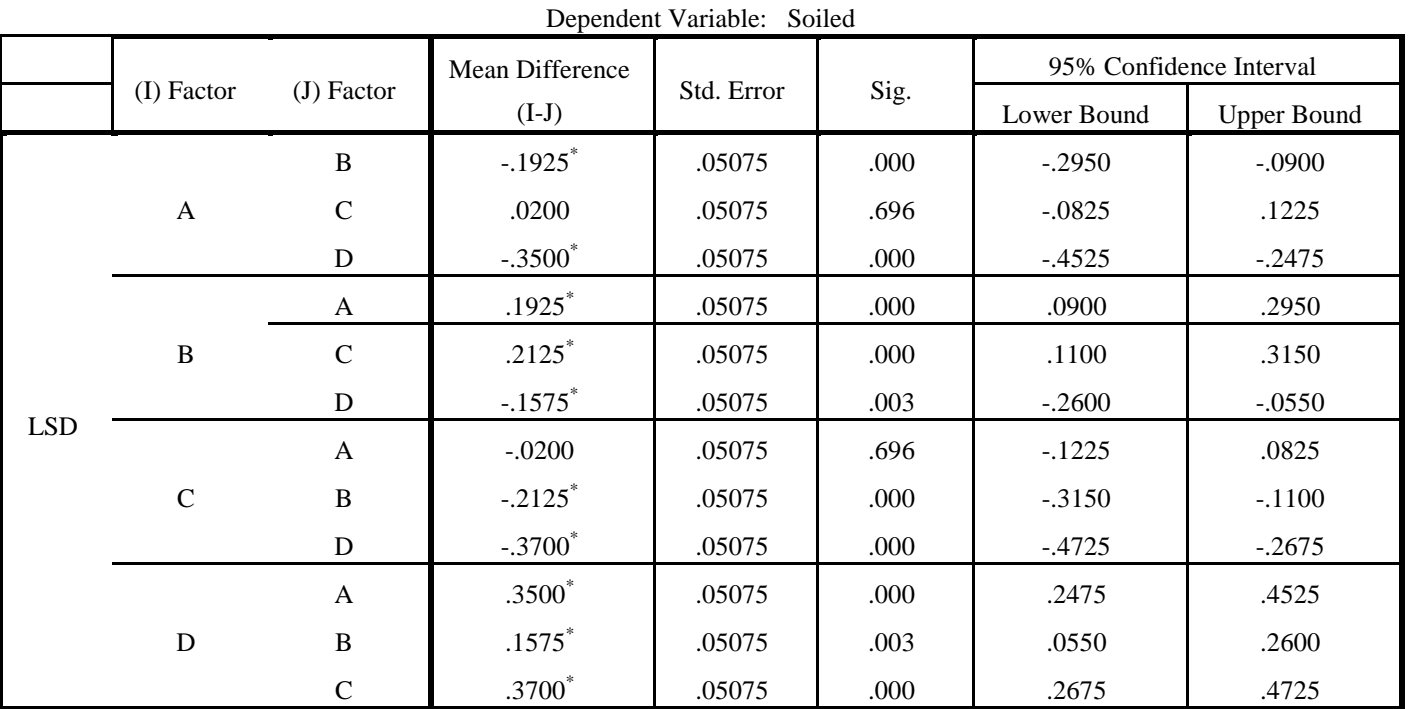

**Multiple Comparisons**

Based on observed means.

The error term is Mean Square(Error)  $= .015$ .

\*. The mean difference is significant at the .05 level.

**مخرجات )**6**(:** نتائج املقارنات الثنائية باستخدام طريقة دنكن Duncan**:** حيث مت تقسيم المصانع الى ثلاث مجموعات متجانسة وهي المصنع  $\rm D$  في مجموعة والمصنع  $\rm B$  في مجموعة، والمصنعان **)**A ,C **)**يف جمموعة، أي أنه عند مستوى معنوية 0.05 يوجد فرق معنوي بني املصنع **)**D **)**وكال من **)**A , B ,C). كما يوجد فرق معنوي بني املصنع )B )وكال من )A ,C**).** 

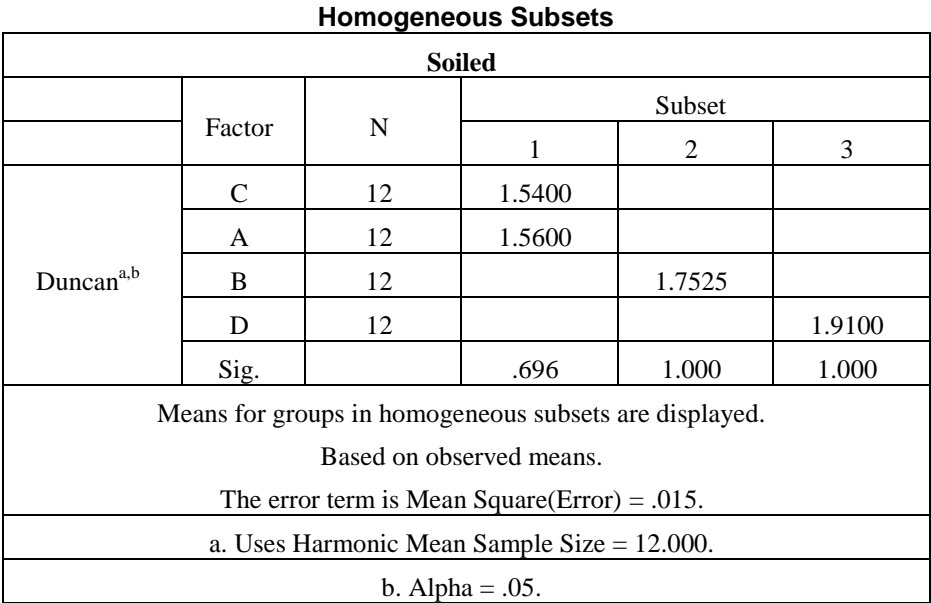

**مخرجات )6(: نتائج المقارنات الثنائية باستخدام طریقة دنكن** Duncan

## **تطبيقات استخدام برنامج SPSS لالجابة على التطبيقات التالية**

-1 أجريت جتربة لدراسة تأثري إضافة بعض املواد الكيماوية مثل (Isobutyrate , Isovalerate (يف العلف على كمية احلليب املنتجة يف أبقار احلليب، واستخدم تصميم القطاعات العشوائية بثمانية قطاعات، حيث تم تجميع 3 أبقار متشابحة في كمية الحليب المنتجة داخل القطاع الواحد وكانت يوم هي على النحو التايل: 60 املعاجلات هي *C*, *B*, *A* وكانت متوسطات احلليب ملدة

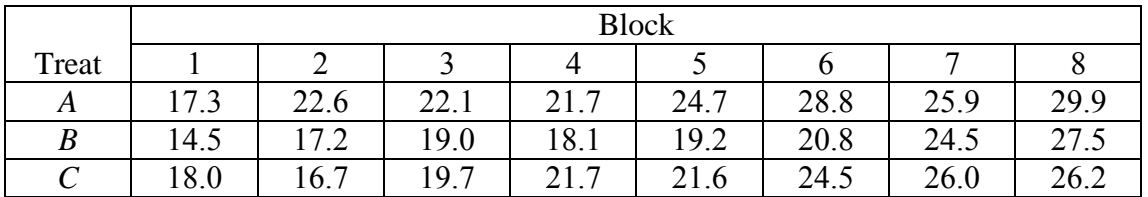

املطلوب :

- تكوين جدول حتليل التباين هلذه التجربة واستخدامه يف مقارنة متوسطات املعاجلات، مستخدما . <sup>0</sup> .05 مستوى معنوية
	- .  $\alpha$  = 0.05 مل التقسيم للقطاعات كان ناجحاً ، مستخدما  $\alpha$  = 0.05 .

مدفت دراسة الى معرفة تأثير معدل البذار على محصول الأرز الناتج حيث تم استخدام 6 معدلات – خمتلفة من البذور ونفذت التجربة باستخدام *RCBD* وكانت النتائج كما باجلدول التايل:

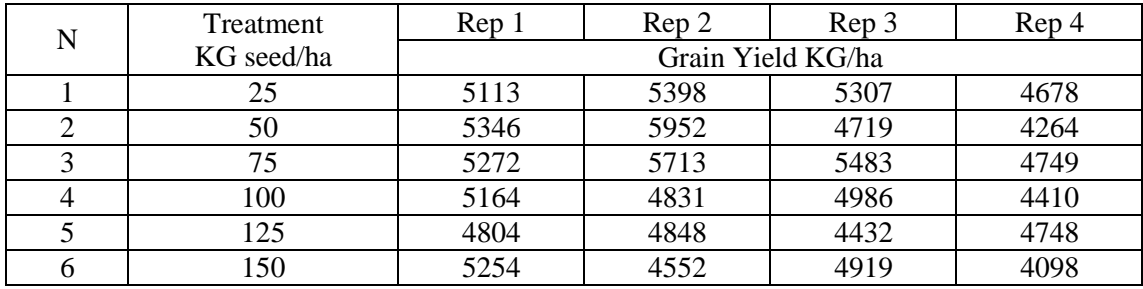

املطلوب:

. <sup>0</sup> .05 - اختبار فرض تساوي متوسطات انتاجية معدل البذار مستخدما 0 .05 - استدالل هل هناك تأثري معنوي ملعدل البذار على انتاجية األرز ؟، - إجر اء املقارنات املتعددة بني متوسطات املعاجلات الستة باستخدام اختبار LSD . 0 .05 - استدالل هل أخذ القطاعات يف االعتبار له أمهية يف التجربة؟ وضح ذلك،

### - كتابة تقرير مفصل عن هذه التجربة

أجريت تجربة من قبل شركة أبحاث خاصة للتحقق من الآثار السامة لثلاثة أنواع من المواد الكيميائية-( : , , ) *C C*<sup>1</sup> *C* <sup>2</sup> *C*<sup>3</sup> املستخدمة يف مصنع لتصنيع اإلطارات. يف التجربة مت اختيار مثانية جرزان، ومت استخدام الأنواع الثلاث للمواد الكيميائية لمعالجة 1– بوصة مربعة من الجلد المغطى للجزء الخلفي لكل جرز وحدد مستوى من ) . إىل 10( يعتمد على درجة إمحرار اجللد . مت تسجيل مستوى االمحرار مع كل نوع من الأنواع الكيميائية الثلاثة ولخصت في الجدول التالي.

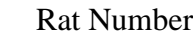

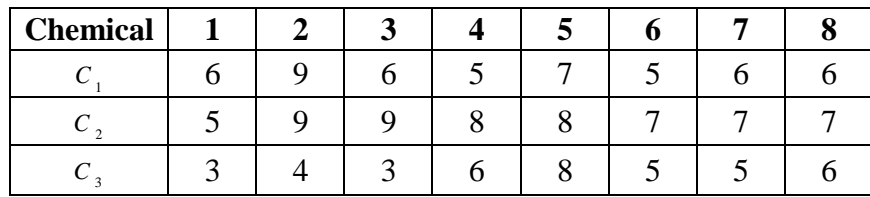

من املعلوم أن هذه التجربة أجريت وفقا لتصميم القطاعات العشوائية.

- حدد ما هي القطاعات وما هي املعاجلات.
- عند مستوى معنوية 0.05 أجري الاختبارات الإحصائية المناسبة باستخدام هذه البيانات، ثم اكتب تقريرا تقرير مفصل عن التجربة.
- -2 يف جتربة لدراسة تأثري أحد العقاقري الطبية على مرض جتلط الدم بالدقائق مت اختيار عشرة أشخاص مصابين بالمرض وتم تقسيمهم الى مجموعتين وكل مجموعة بها 5 مصابين وأعطيت الجموعة الأولى العقار الطبي بينما استخدمت المجموعة الثانية كمجموعة ضابطة، والبيانات التالية تمثل زمن تجلط الدم بالدقائق ألربعة قراءت لكل عينة من كل مصاب.

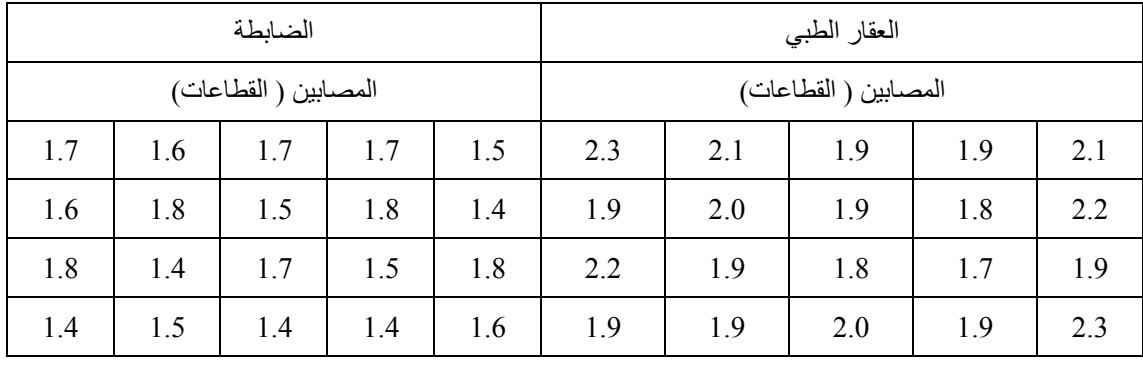

املطلوب:

. <sup>0</sup> .05 - اختبار فرض تساوي متوسطي العقار الطيب والضابطة ، عند مستوى معنوية - هل هناك فرق معنوي لالختالفات بني املرض؟ . <sup>0</sup> .05 - هل تقسيم القطاعات كان ناجحا يف التجربة؟ وضح ذلك، - كتابة تقرير مفصل عن هذه التجربة.

5- أجريت تحربة لدراسة تأثير التسميد بالنتروجين على محصول أحد أصناف الطماطم وأستعمل لذلك أربع مستويات من النتدروجني( أربع معامالت ) ومت تطبيق التجربة بواقع أربع قطاعات( أربع مكررات) والبيانات كما موضحة يف اجلدول االيت:

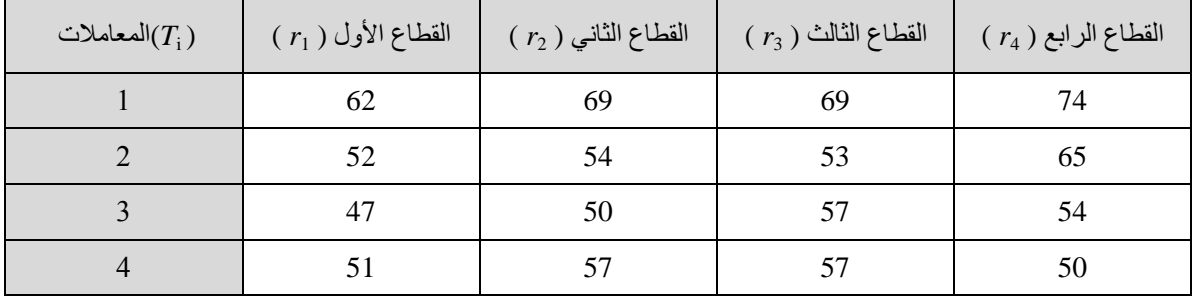

املطلوب:

- .  $\alpha$  = 0.05  $\,$  اختبار فرض تساوي متوسطات انتاجية محصول الطماطم،
- .  $\alpha$  = 0.05 ، هل تقسيم القطاعات كان ناجحا في التجربة؟ وضح ذلك ،  $\alpha$
- . <sup>0</sup> .05 أجري املقارنات املتعددة بني متوسطات املعاجلات األربع باستخدام اختبار *LSD* ،

-6 البيانات التالية متثل نسبة الدرنات غري السليمة اليت قيست لثالث أنواع من سالالت البطاطس 1*BL*، <sup>2</sup>*BL*، 3*BL* حتت تأثري ثالث مستويات من أحد أنواع السماد 1*T*2,*T*3,*T* يف حالة تكرار استخدام كل

|              |        | -               |                 |    |       |                 |    |                    |               |
|--------------|--------|-----------------|-----------------|----|-------|-----------------|----|--------------------|---------------|
|              | $BL_1$ |                 | BL <sub>2</sub> |    |       | BL <sub>3</sub> |    |                    |               |
|              |        | $T_2$           | $T_3$           |    | $T_2$ | $T_3$           |    | $\scriptstyle T_2$ | $\frac{1}{3}$ |
|              | 14     | $\overline{17}$ | 22              | 22 | 20    | 26              | 19 | 15                 | 15            |
| ◠<br>∠       | 20     | 12              | 20              | 17 | 18    | 27              | 14 | 13                 | 15            |
| $\mathbf{z}$ | 19     | 16              | 22              | 18 | 18    | 30              | 19 | 12                 | 15            |
| 4            | 15     | 16              | 20              | 23 | 22    | 34              | 15 | 15                 | 19            |
|              | 17     | 14              |                 | 20 | 12    | 33              |    | 14                 | 14            |

مستوى 5 مرات مع كل ساللة.

واملطلوب: أ. تكوين جدول حتليل التباين . ب. استدلال هل أحذ نوع السلالة في الاعتبار عند تصميم التجربة له أهمية؟، 0.05 . « .  $\alpha$  = 0.05 ت. اختبار فرض تساوي متوسطات نسبة الدرنات غير السليمة لمستويات السماد الثلاث،  $\alpha$  = 0.05